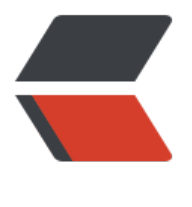

链滴

# Idea 插[件开](https://ld246.com)发手记

作者:ZephyrJung

- 原文链接:https://ld246.com/article/1503549518434
- 来源网站: [链滴](https://ld246.com/member/ZephyrJung)
- 许可协议:[署名-相同方式共享 4.0 国际 \(CC BY-SA 4.0\)](https://ld246.com/article/1503549518434)

Idea有很多实用的插件,极大地方便了码农的搬砖工作

但有些功能求人不如求己,毕竟每个人的习惯和遇到的问题是不一样的。

#### **问题背景**

1. 有的时候(然而我已经忘了什么时候),会想知道某段代码多少行,之前的做法是复制出来放到新 的文本编辑器中查看,后来感觉这种事情应当可以写插件来实现,于是诞生了这个项目——计算代码 数。

这是个极为简单的功能,但是写插件这种事情我是一头雾水,于是第一步,搜索github,浏览了许多 发现了一个插件,作用是给一段文本排序:LinesSorter,想想恰好能改为我想要的功能,果断FORK 来。

2. 在之前的工作中,经常会犯一种低级错误——set错字段,因为两个字段的单词首字母很接近(可 头两个字母都是一样的) , 恰好类型有一样, 一个不注意, setOrderId可能就set成了OrnotId (意会 ,于是产生了第二个想法——标记行内相[同的单词。如此](https://github.com/syllant/idea-plugin-linessorter)只要标记下,就能很直观的看到是否set正 了。

轻车熟路,搜索github, 发现插件MultiHighlight, 果断FORK。

## **环境搭建**

环境搭建很容易,安装intelliJ SD[K插件即可,选择](https://github.com/huoguangjin/MultiHighlight)SDK时,新建并定位到intelliJ文件夹本身即可。

不同的插件可能基于不同的SDK构建,所以down下来的代码未必能够正常运行,我一般是将代码拷 到自己的项目中

除了代码,最重要的是plugin.xml,位于resources中。

项目构建成功后运行,就可以查看效果,在通过调试了解代码的运行逻辑。

# **正文**

核心代码非常少,如下:

```
@Override
public void doExecute(Editor editor, @Nullable Caret caret, DataContext dataContext) {
 final Document doc = editor.getDocument();
 int startLine;
 int endLine;
 boolean hasSelection = editor.getSelectionModel().hasSelection();
 if (hasSelection) {
  startLine = doc.getLineNumber(editor.getSelectionModel().getSelectionStart());
  endLine = doc.getLineNumber(editor.getSelectionModel().getSelectionEnd());
 if (doc.getLineStartOffset(endLine) == editor.getSelectionModel().getSelectionEnd()) {
 endLine--;
 }
 } else {
startLine = 0;
 endLine = doc.getLineCount() - 1;
 }
 if (startLine <= endLine) {
 String message = String.format("%d lines are selected!", endLine - startLine + 1);
```
 Messages.showInfoMessage(message, "Count Result"); } }

- editor.getDocument() 获取到了当前编辑器的内容
- hasSelection很好理解,就是有没有选中文本
- startLine和endLine获取到了选中文本的行号
- 最后通过showInfoMessage方法, 将计算好的行号通过消息框的方式展现

其实我真正写的代码就在最后那个if中,其他的都是Line Sorter的代码 『 oy

#### **添加配置**

```
<actions>
 <group id="editor.lines.group">
 <separator/>
 <action id="lines.count"
 class="org.b3log.zephyr.action.CountLinesAction"
 text="Count Lines"
 description="Count selected lines or whole file if selection is empty">
 </action>
 <add-to-group group-id="EditorPopupMenu" anchor="last"/>
 </group>
</actions>
```
这段配置的重点在于add-to-group,他将这个功能添加到了右键菜单中,这个就是通过文档查到的了 『 oy

## **部署**

Build中,会多一个Prepare Plugin Module XXX For Deployment

构建好,通过本地安装就可以供自己使用了

# **效果**

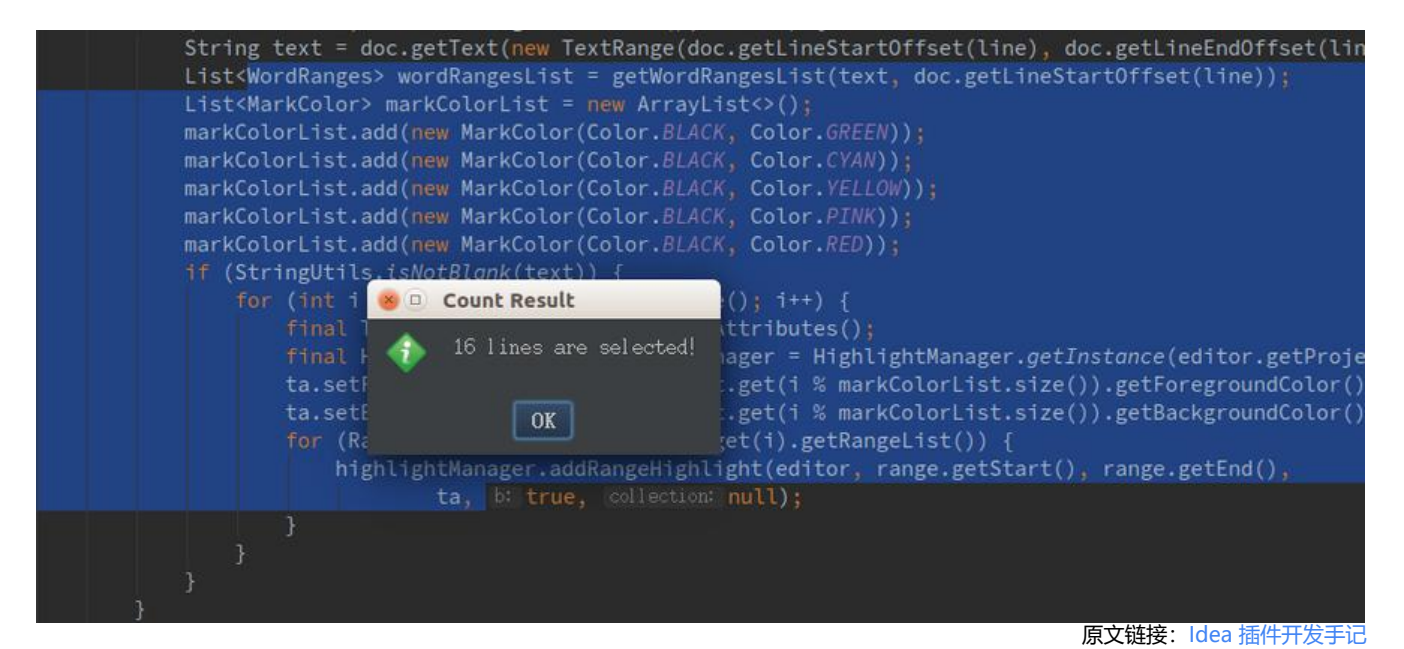

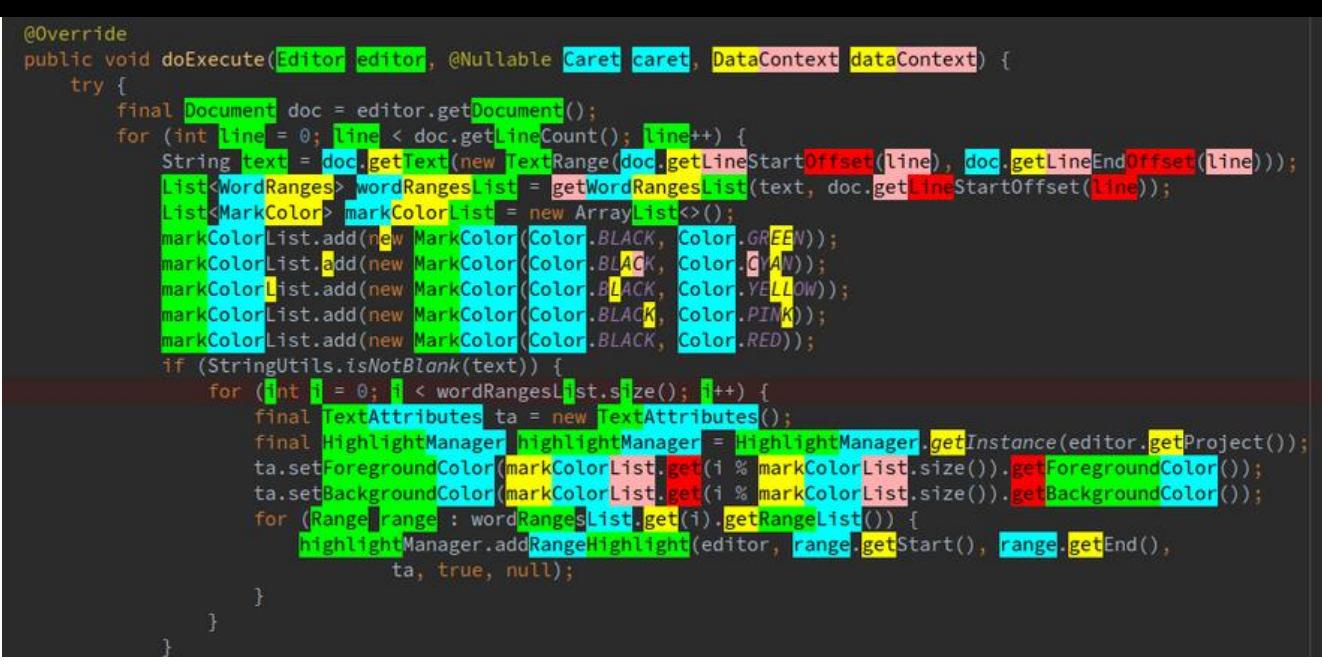

供自己使用,所以不讲究那么多了 Djoy 有这个颜色标记,下次应该不会再set错字段了……

# **后记**

官方似乎没有给出明确的API文档(或者我没找到……),一方面通过一个Guide, 一方面查找相关类的 avaDoc(Github上有IntelliJ Community的源码,线上看就好了,要down下来的话,我down了八 百M没有完成,放弃了。。。)

稍微复杂一点的功能就是第二个,行内代码着色,感兴趣的可以直接上我[的Githu](http://www.jetbrains.org/intellij/sdk/docs/welcome.html)b上看

本文纯属灌水